01. Juli 2023

# **3D-Druck**

Kerstin Reese

Lukas Wachter

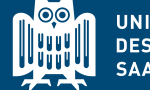

UNIVERSITÄT<br>DES **SAARLANDES** 

**SIC** Saarland Informatics

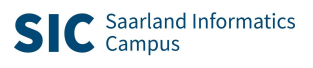

### **3D-Druck – Allgemein**

Herstellung von 3D-Objekten in kurzer Zeit mit zumeist geringem Kostenaufwand

Seit einigen Jahren immer größer werdendes Interesse

Sowohl im Hobbybereich

als auch im Bereich der Didaktik

als auch in der Industrie

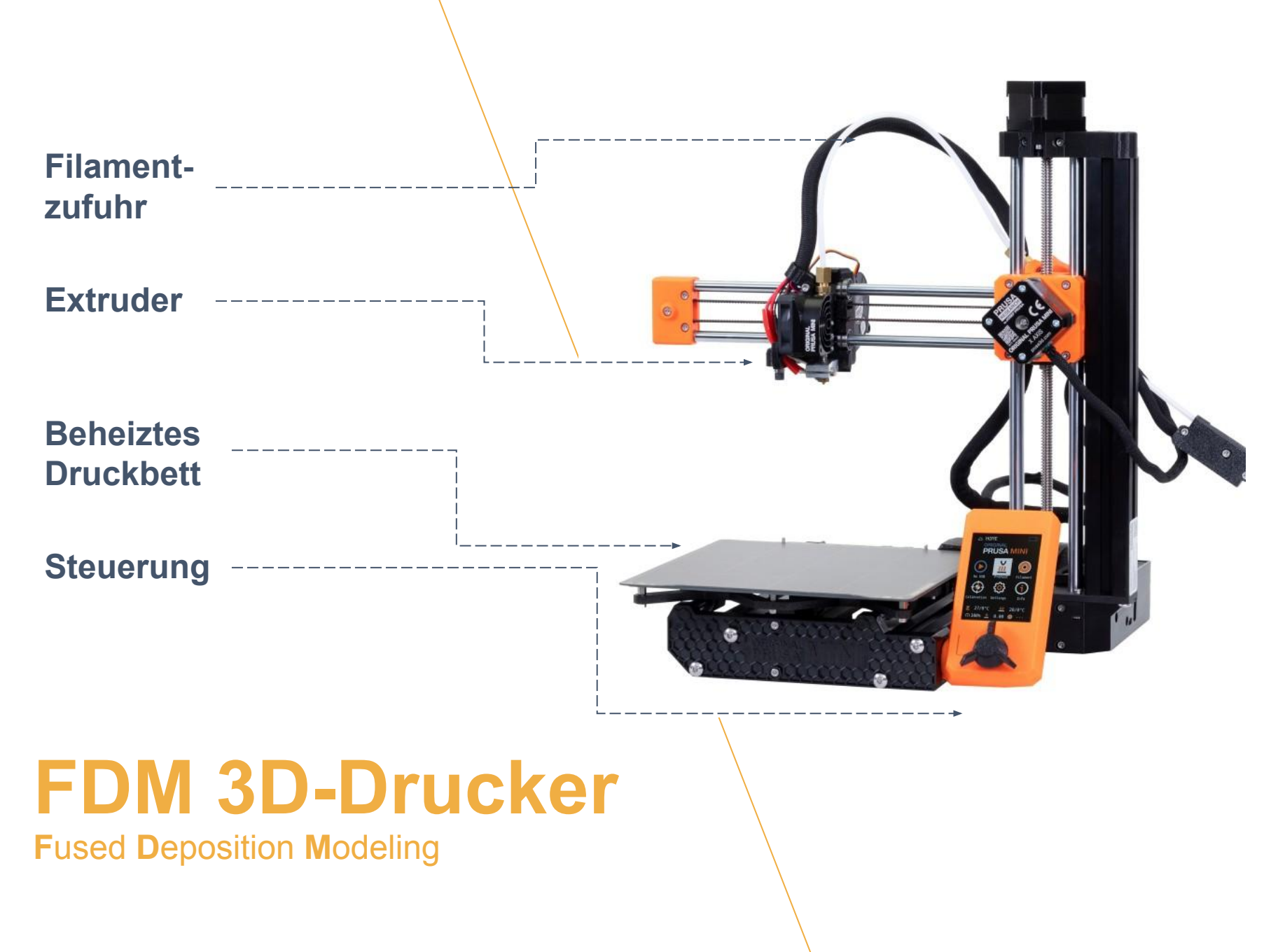

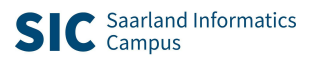

### **FDM-Drucker gibt es in verschiedenen Formen**

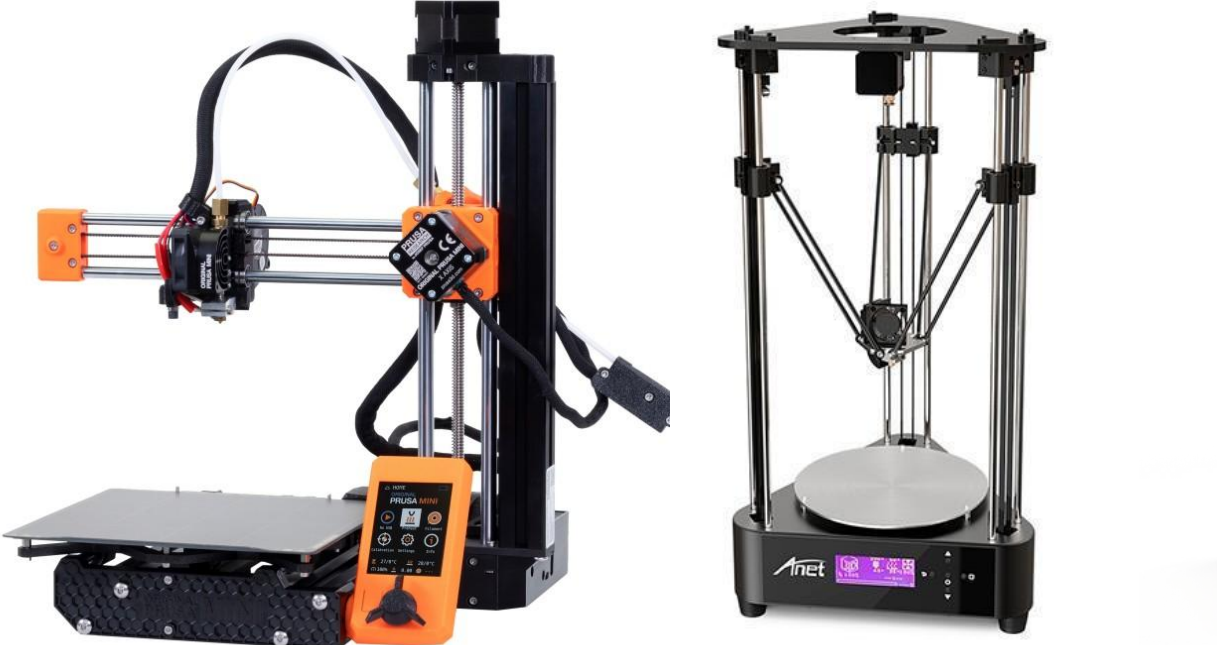

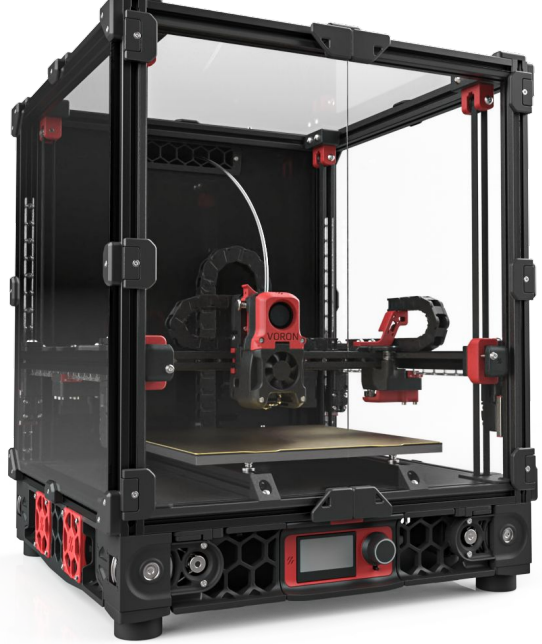

Bilder, l. n. r.: Prusa Mini, https://www.prusa3d.com; Anet A4 Delta Printer, https://de.geekbuying.com; Voron 2.4, https://www.voron.at

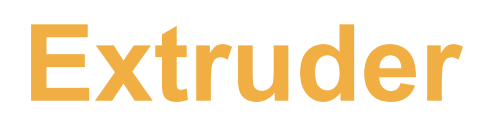

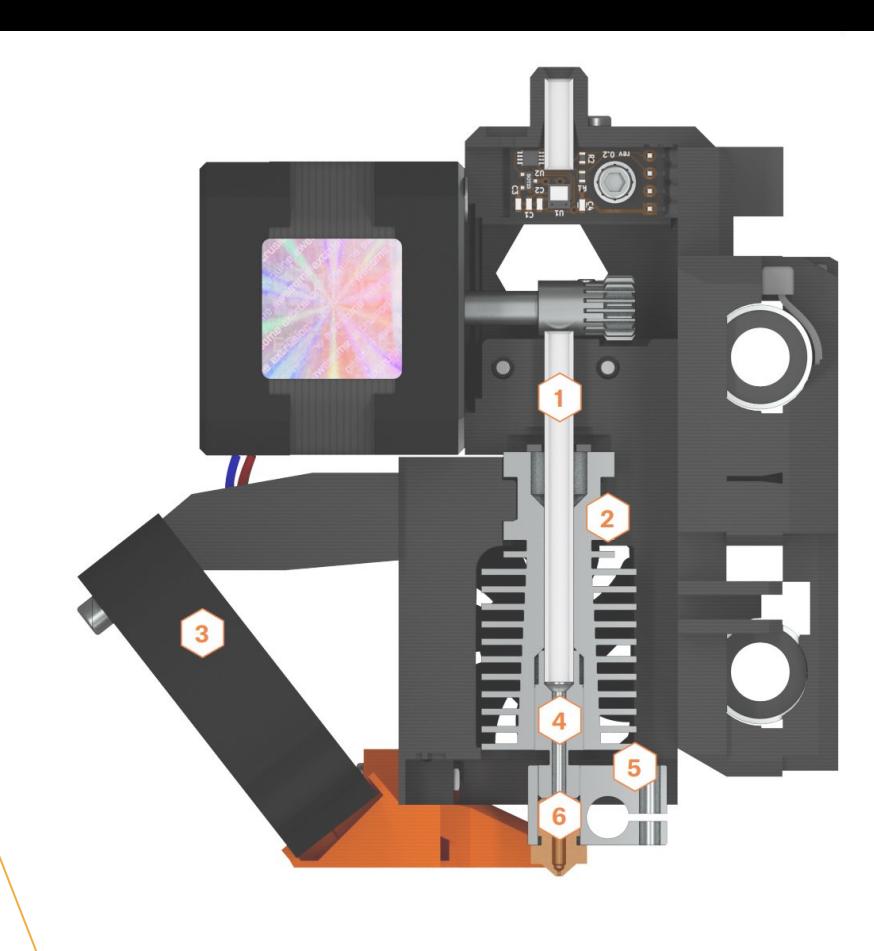

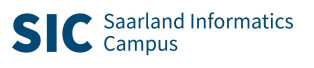

### **FDM Druckverfahren** Schicht für Schicht

FDM-Druckverfahren und viele weitere 3D-Drucktechnologien arbeiten schichtweise.

- Schichthöhen üblicherweise zwischen 0.1 und 0.3mm (bei einem Düsendurchmesser von 0.4mm)
- Digitales 3D-Objekt muss *gesliced* werden.

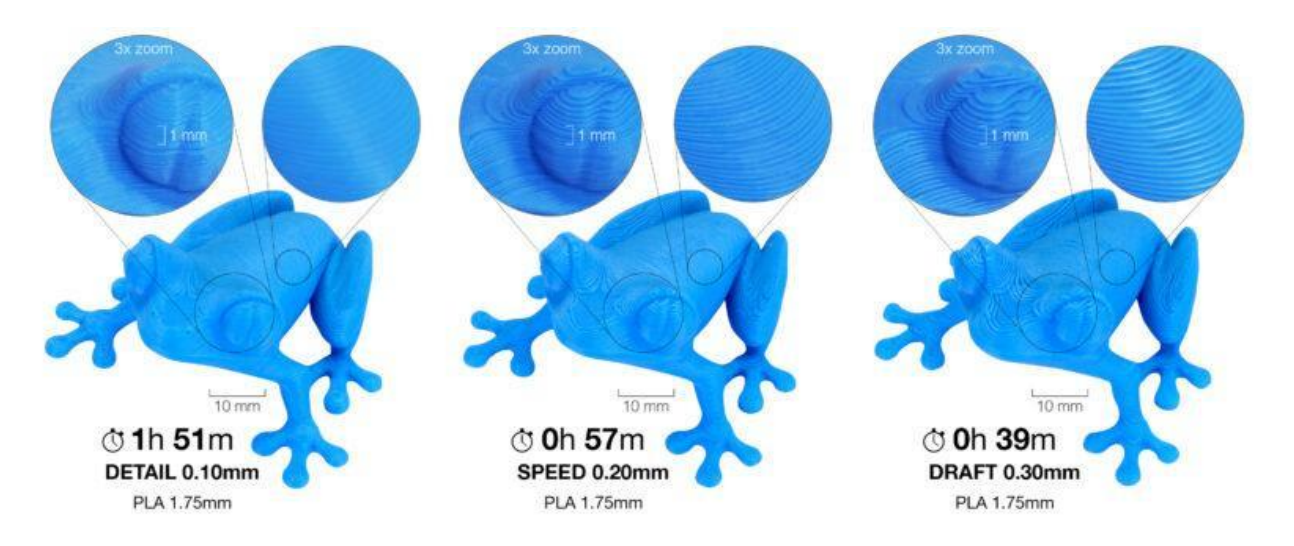

Bild: https://help.prusa3d.com

### **Filament**

### Vergleich verschiedener Materialien

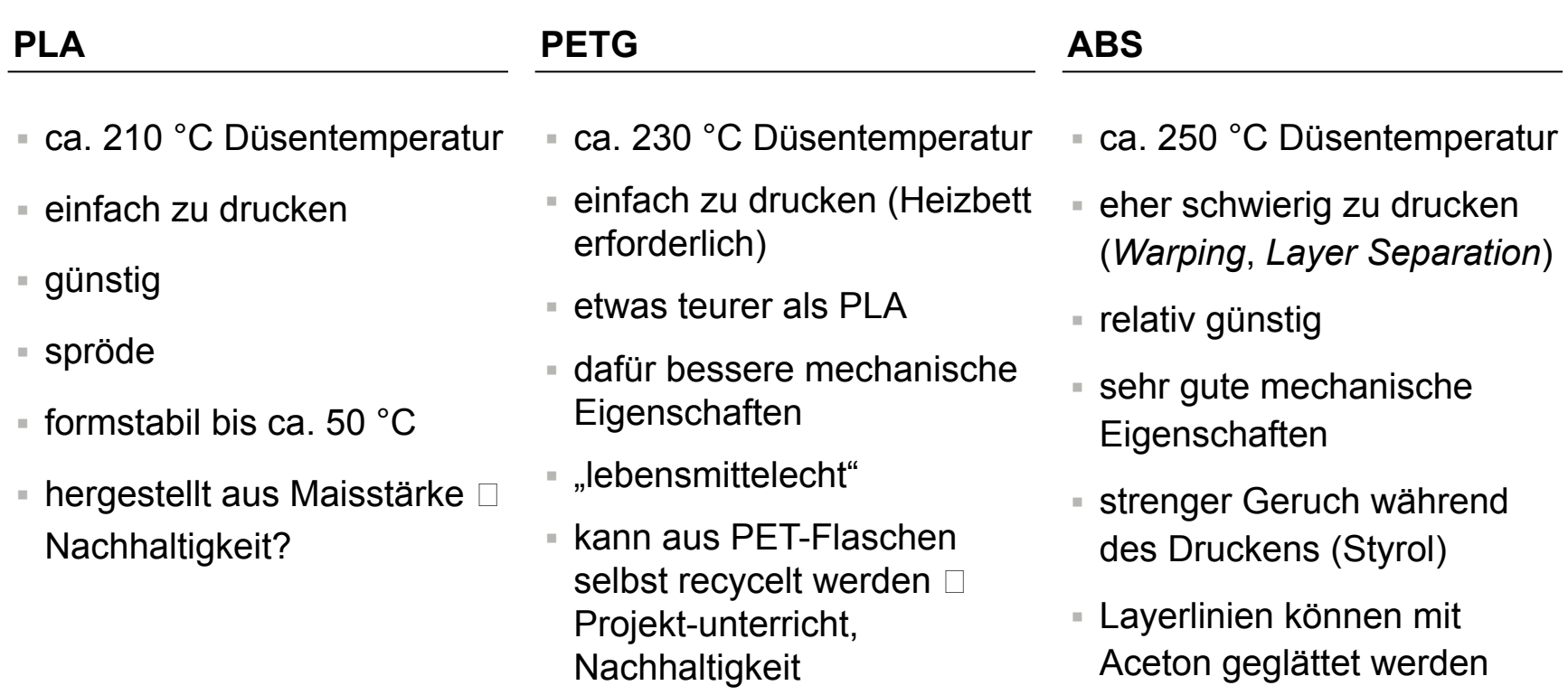

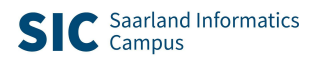

## **PET Filament durch Recycling**

via *printables.com/de/model/356919-pet-filament-machine*

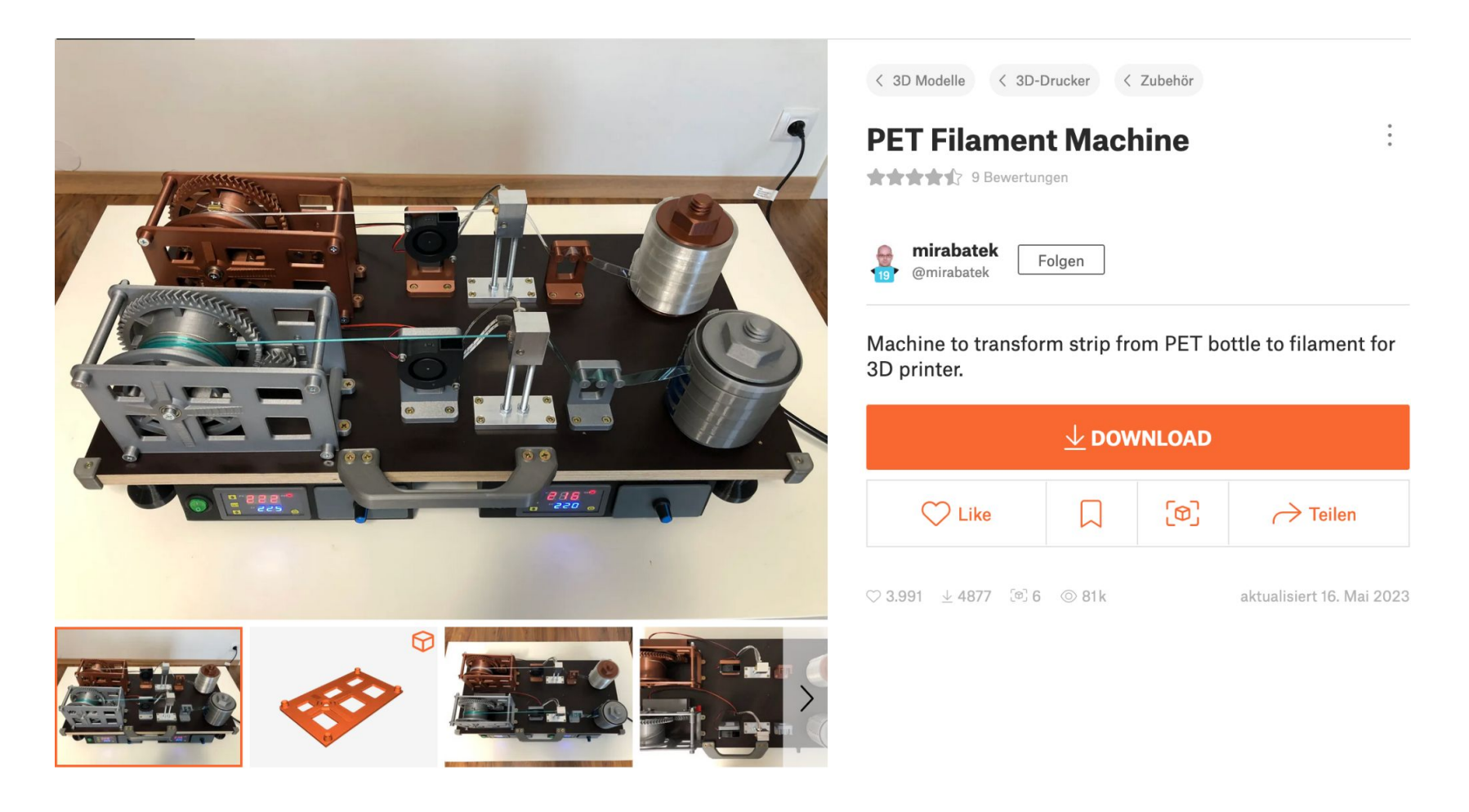

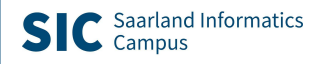

### **Weitere 3D-Druck Verfahren**

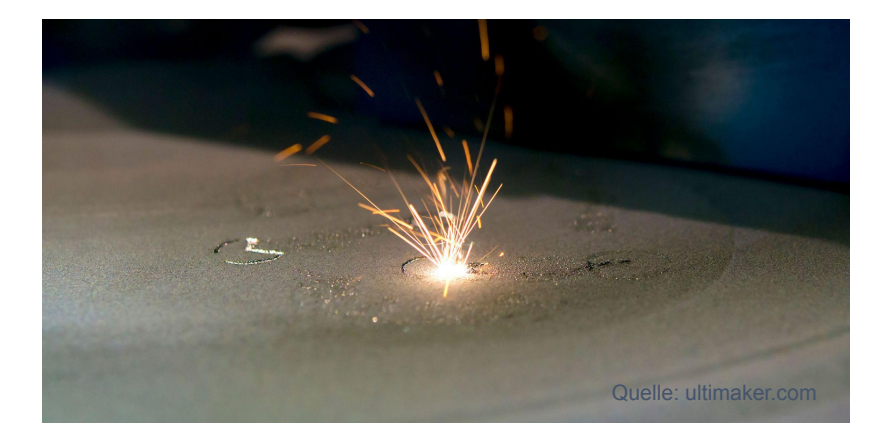

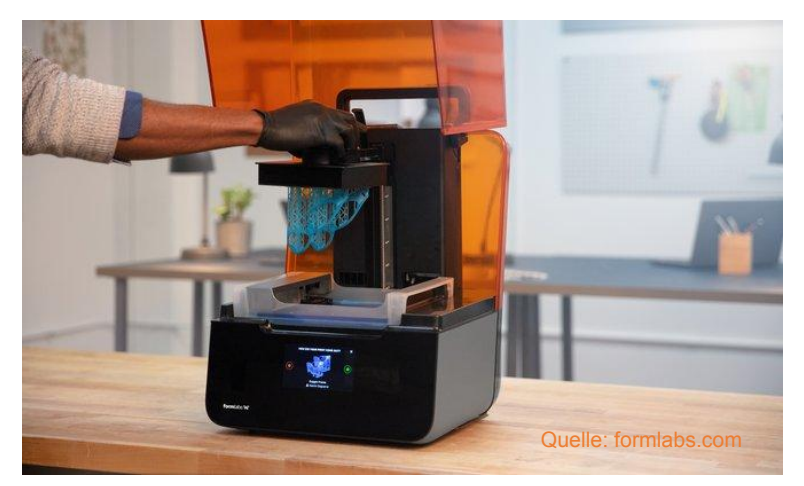

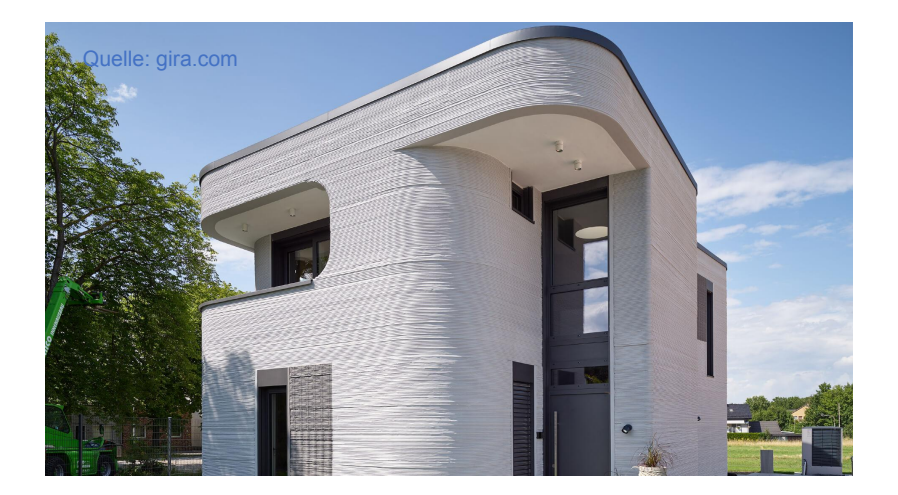

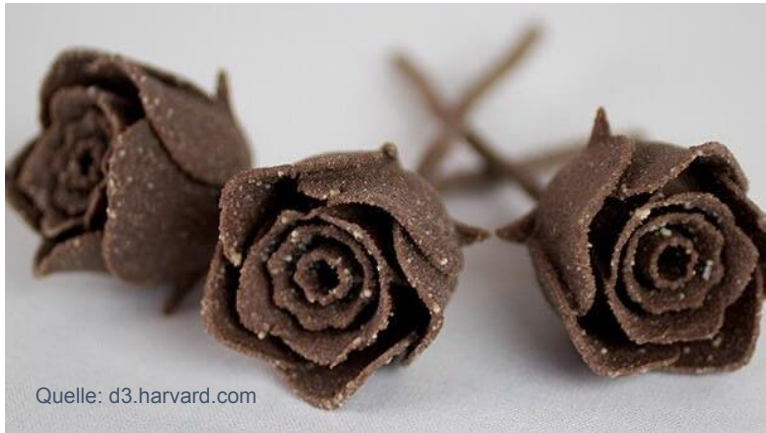

### Nicht alles muss von Grund auf selbst designt werden:

- thingiverse.com
- printables.com
- …

### **Beispielsoftware:**

- **• Tinkercad**
- SketchUp
- Fusion 360
- OpenSCAD
- GeoGebra

# **3D-Design**

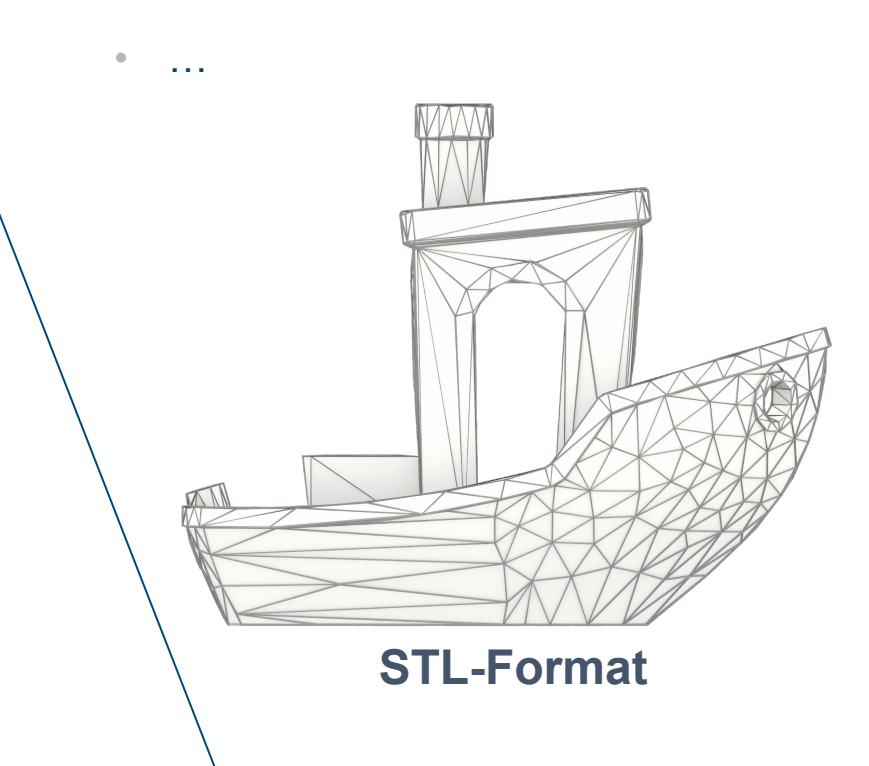

# **Wo sehen SIE mögliche Anwendungen für IHREN Unterricht?**

### **Allgemeines zum 3D-Design für 3D-Druck**

- Skalieren findet in 3 Dimensionen/Richtungen statt
	- Verdopplung aller Kantenlängen führt (grob) zu 8-fachem Materialverbrauch und Zeitbedarf  $\Box$
- Die Auflösung der Drucke ist begrenzt durch Material, Düsendurchmesser und Schichthöhe
	- Extrem kleine Details können beim Slicen oder beim Druck verloren gehen
- 3D-Drucker können nicht in die Luft und nur begrenzt Überhänge und "Brücken" drucken
	- Beim Design berücksichtigen oder
	- Stützen beim Drucken hinzufügen

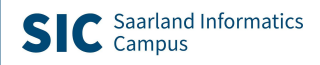

## **Was ist druckbar?**

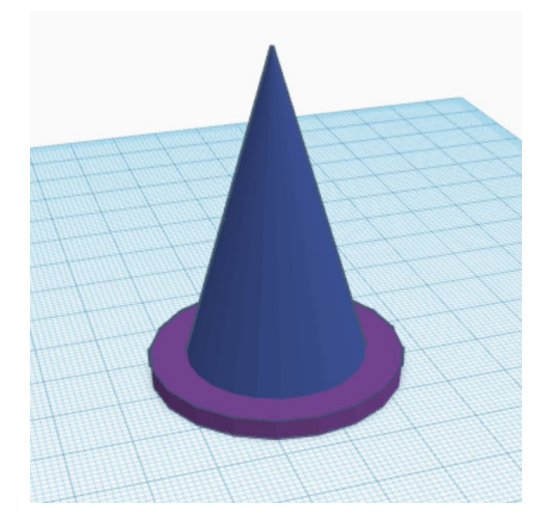

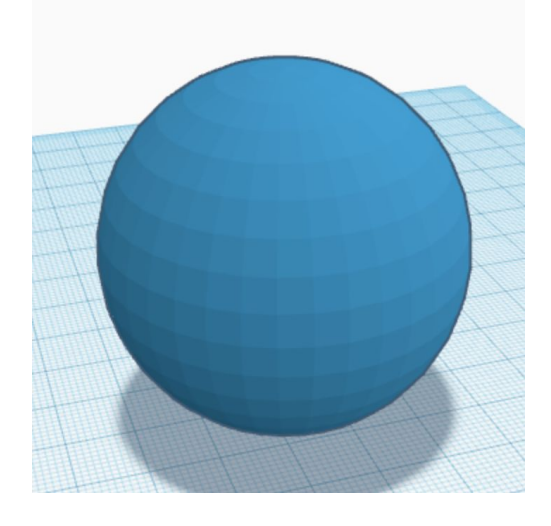

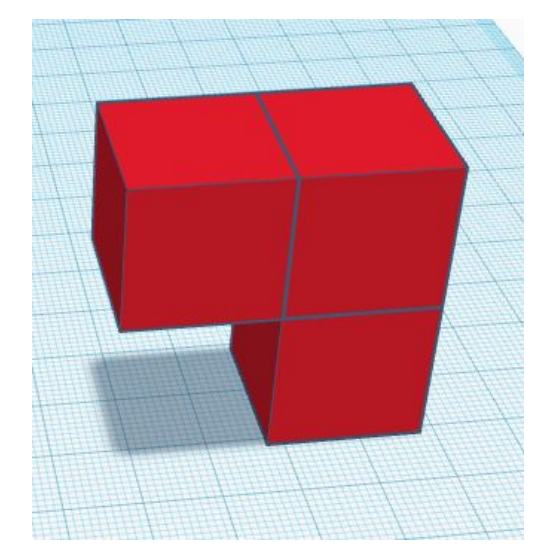

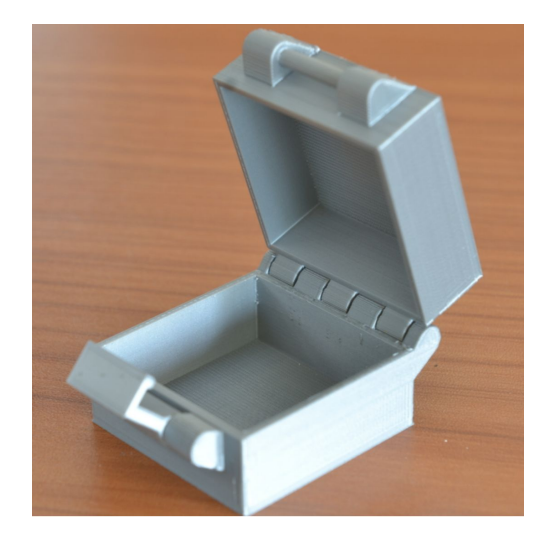

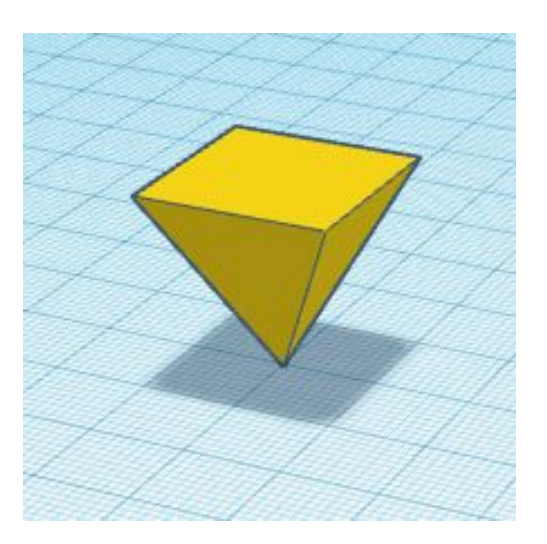

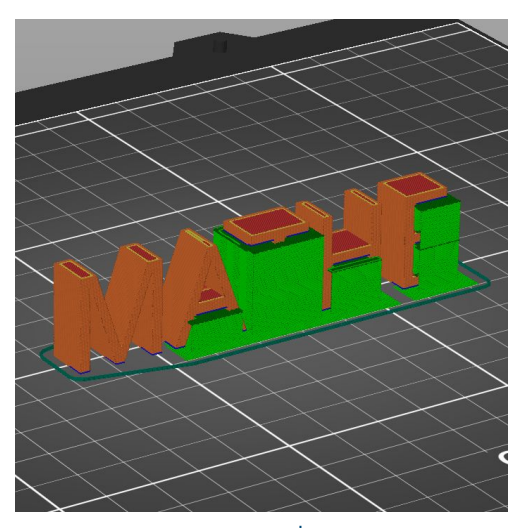

Sie sind an der Reihe!

## **Tinkercad**

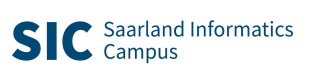

### **Ihr Zugang zu Tinkercad**

Tritt Schule MIT Wissenschaft über einen Link bei oder gib diesen Klassencode ein:

# **A52 QTU MD2**

**Link kopieren** 

Code kopieren

### Anweisungen für Schüler

Link zur Klasse:

1. Gehe mit diesem Link zu deiner Klasse: https://www.tinkercad.com/joinclass

/A52QTUMD2.

2. Gib den Spitznamen ein, der dir von deinem Lehrer zugewiesen wurde.

#### Klassencode:

- 1. Gehe zu https://www.tinkercad.com/joinclass.
- 2. Gib den Klassencode ein: A52QTUMD2
- 3. Gib den Spitznamen ein, der dir von deinem Lehrer zugewiesen wurde.

## **Haben Sie Fragen ?**

## **Vielen Dank für Ihren Besuch und Ihre Mitarbeit!**